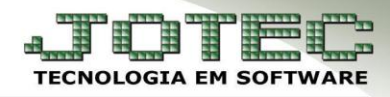

## **FINANCEIRO – DUPLICATAS CONDENSADAS EGREPREDC**

*Explicação: Demonstra uma listagem de duplicatas que foram condensadas dentro do período selecionado.*

## Para realizar a emissão deste relatório acesse o módulo: *Estatísticas e Gráficos.*

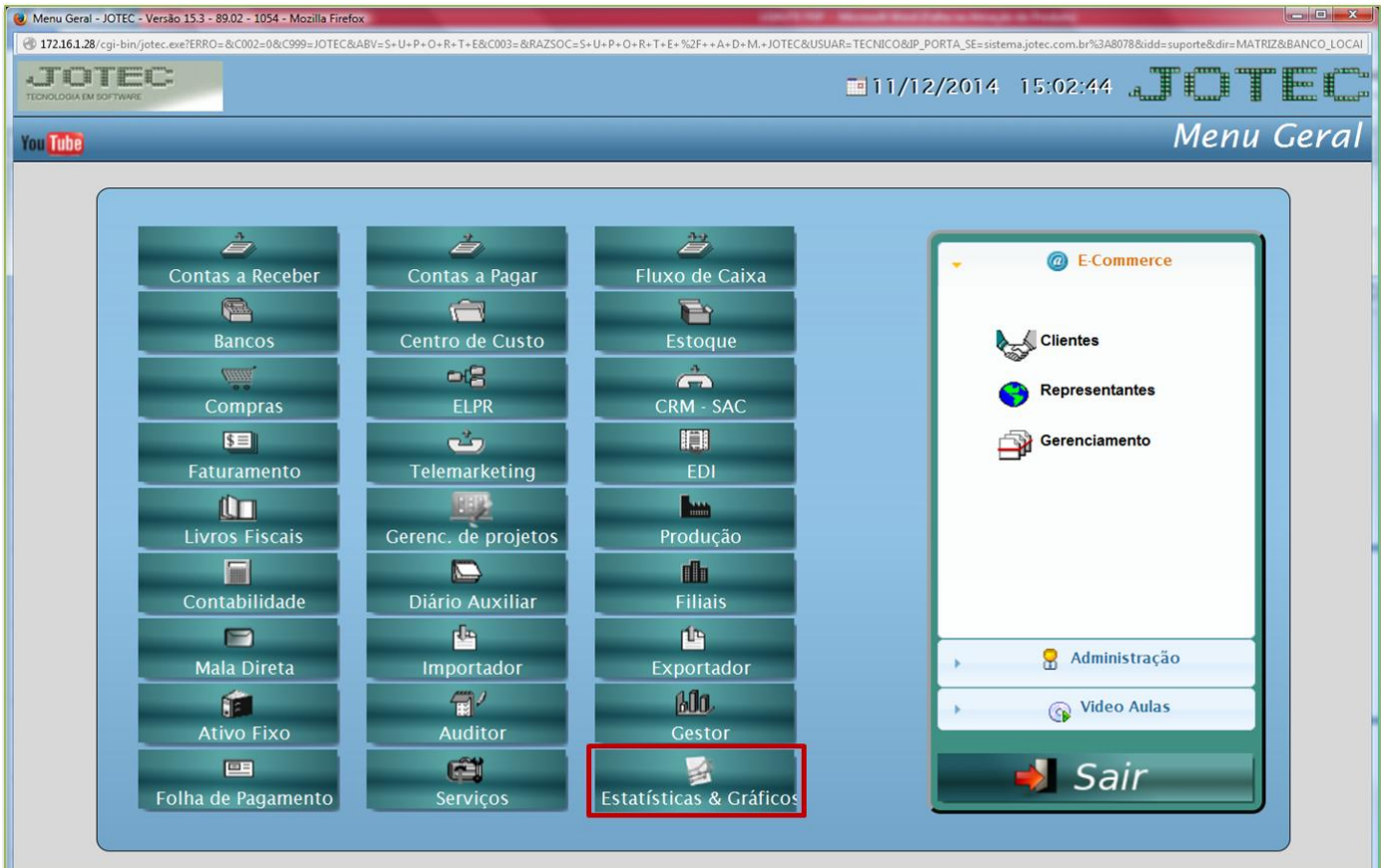

Em seguida acesse: *Financeiro > Contas a Receber > Recr03 – Relatório de Duplicatas Condensadas***.**

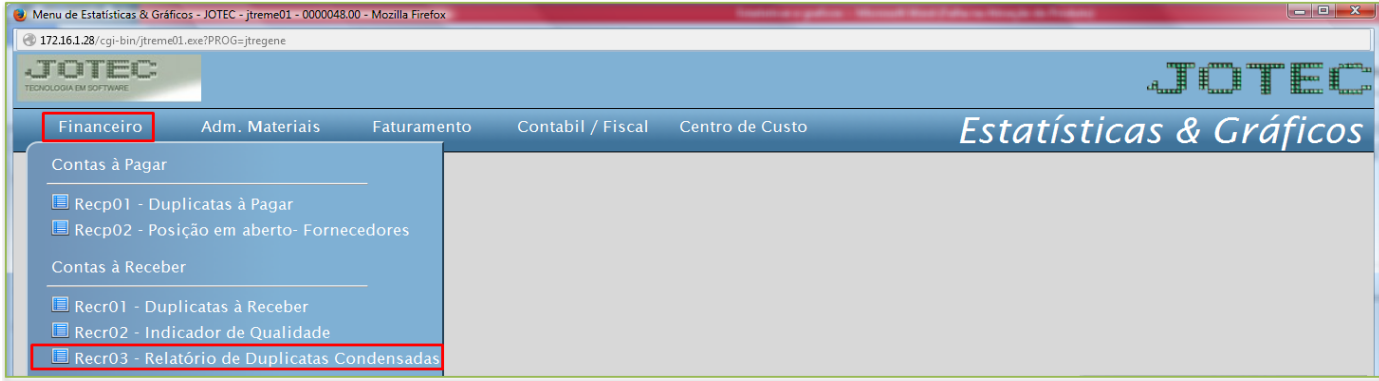

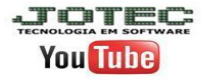

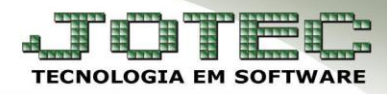

## **(Recr03) Relatório de Duplicatas Condensadas:**

- Este relatório irá trazer uma listagem com as duplicatas que foram condensadas dentro do período selecionado.
- Poderá realizar a pesquisa por *cliente*, *duplicata*, *data de emissão* ou *data de vencimento.* Clique na *impressora* para emitir.

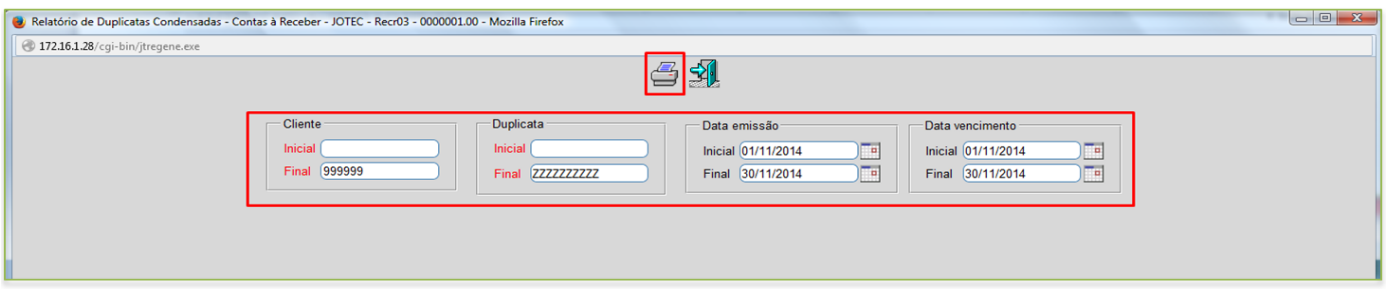

Será gerado o relatório em **PDF** conforme abaixo:

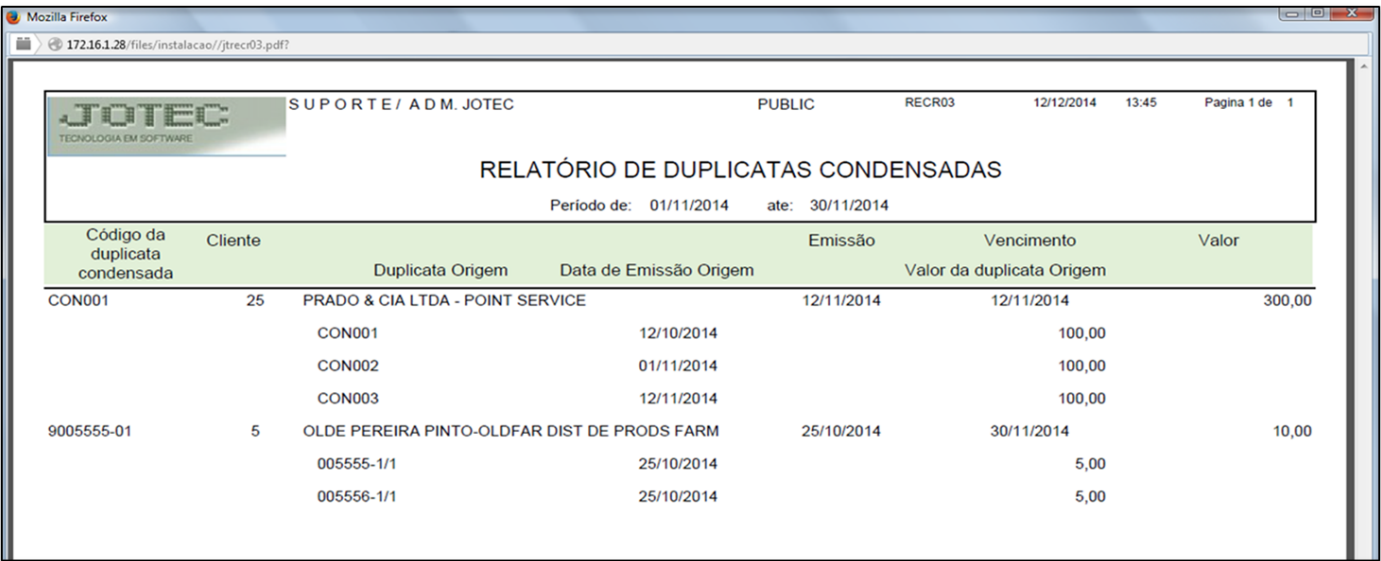

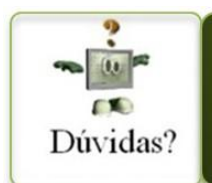

Para maiores informações consulte o Suporte Eletrônico.

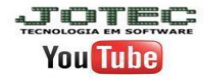